การลงทะเบียนผู้ใช้งาน เป็นการกำหนดรหัสผู้ใช้และรหัสผ่าน ให้กับผู้ใช้ใหม่ เพื่อให้สามารถเข้า ใช้งาน ระบบสํานักงานอิเล็กทรอนิกส์ได้ โดยจะนําเข้าประวัติผู้ใช้จาก User Profile ที่ได้สร้างไว้แล้ว ผู้ใช้ใหม่ จะได้รหัสผู้ใช้ และรหัสผ่าน (Username/Password) ที่ระบบสร้างให้โดยอัตโนมัติ ดังนี้

รหัสผู้ใช้ : เลขประชาชน 13 หลัก

รหัสผ่าน : 10 หลัก ประกอบด้วย ชื่อภาษาอังกฤษ 3 ตัวแรก นามสกุลภาษาอังกฤษ 3 ตัวแรก วันที่เกดิ 2 หลัก และเดือนที่เกิด 2 หลัก

# **ขั้นตอนการลงทะเบียนผู้ใช้**

- 1. คลิกที่ User Account
- 2. คลิกที่ปุ่มหลังชื่อ
- 3. คลิกเลือกชื่อ

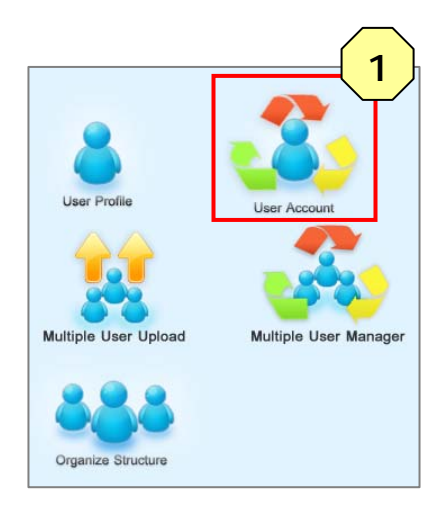

### **ลงทะเบียนผใชู้ ้ : ผู้อํานวยการโรงเรียน**

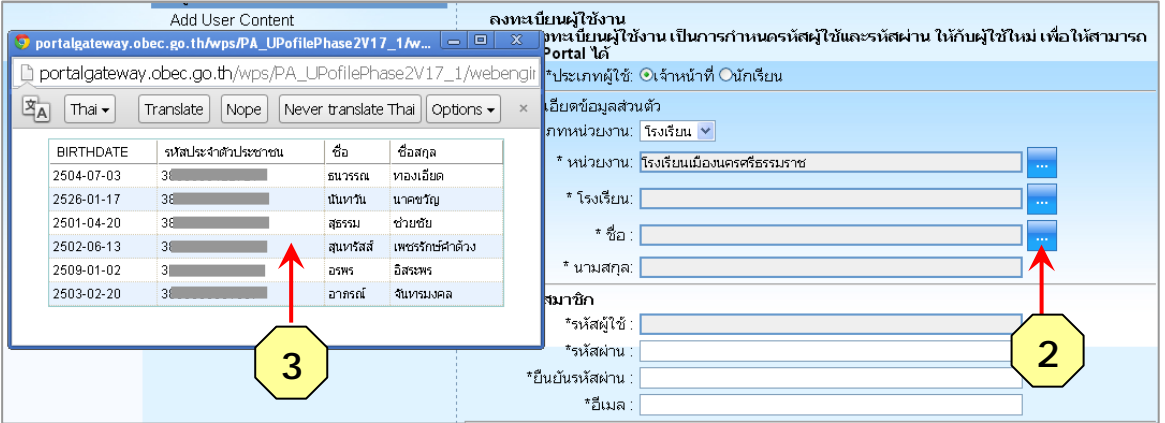

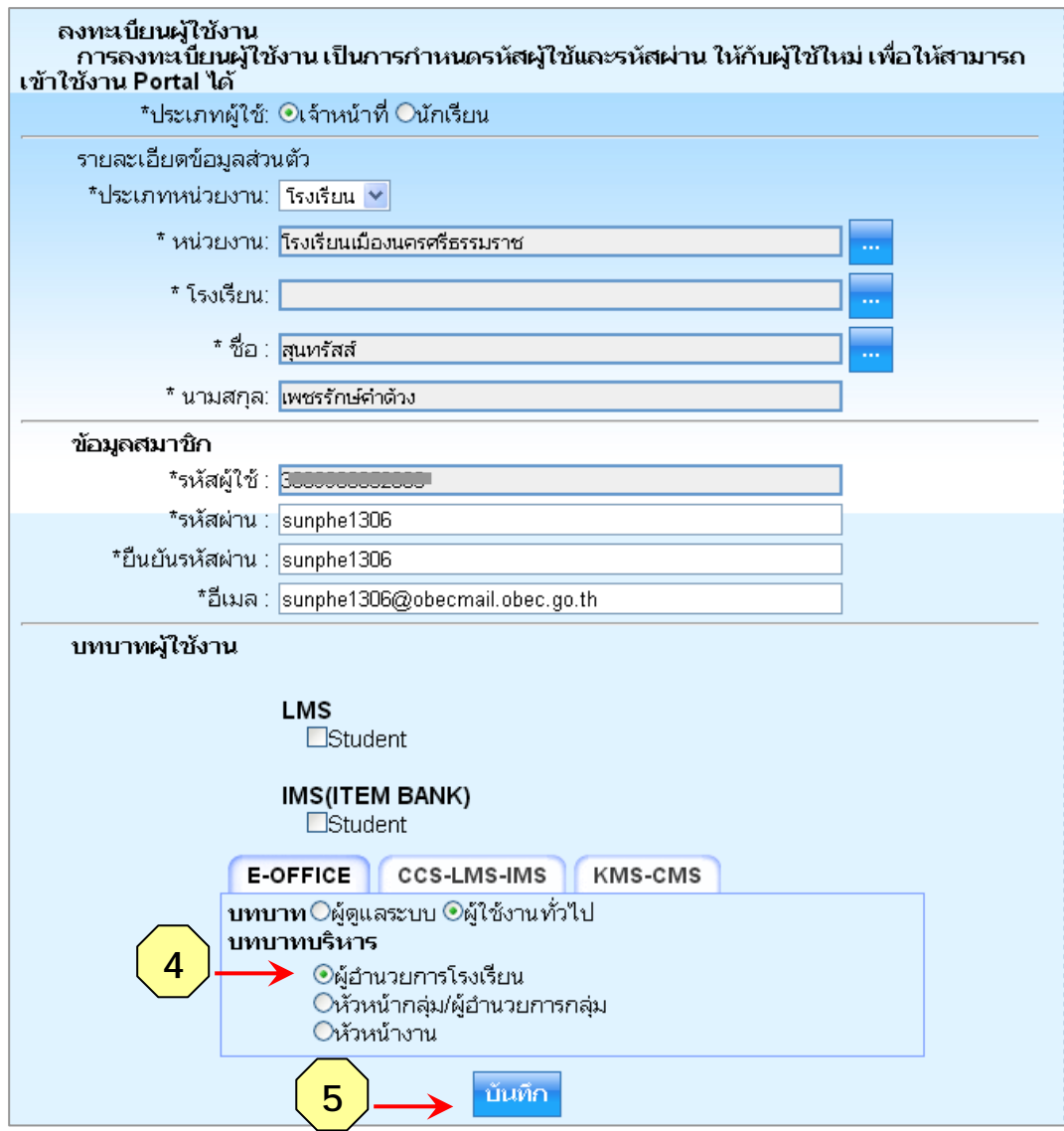

- 4. คลิก**เลือกบทบาทบริหาร ให้กับผู้อํานวยการโรงเรียน**
- 5. คลิกปุ่มบันทึก >> ลงทะเบียนผู้ใช้คนต่อไป

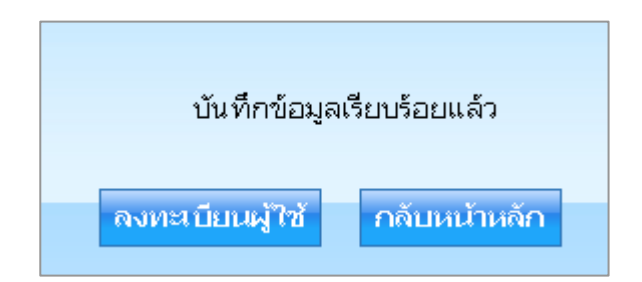

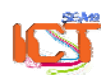

พจนพร รุ่งทอง... ศูนย์เทคโนโลยีสารสนเทศและการสื่อสาร สพม.12 (ปรับปรุง : 30 กันยายน 2556)

# **ลงทะเบียนผใชู้ ้ : รองผู้อํานวยการโรงเรียน**

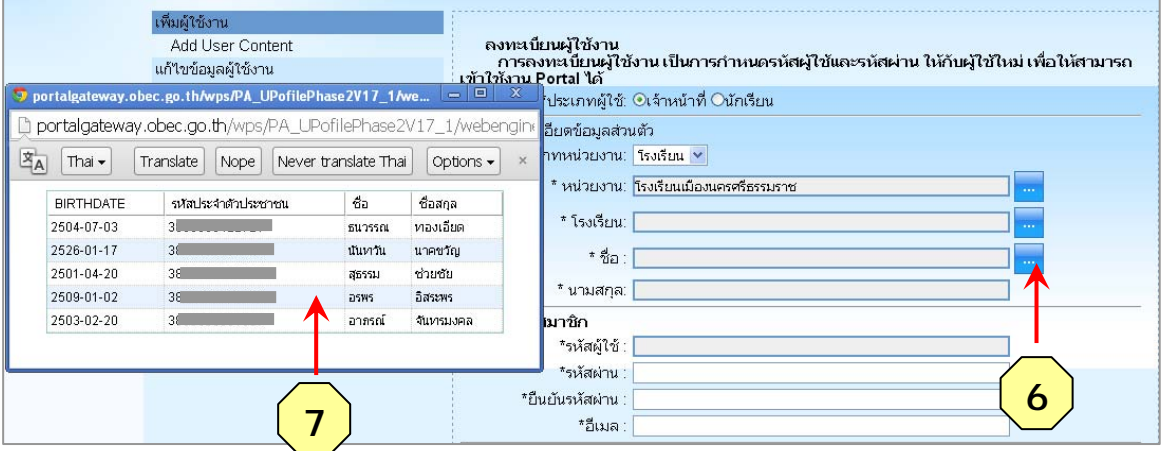

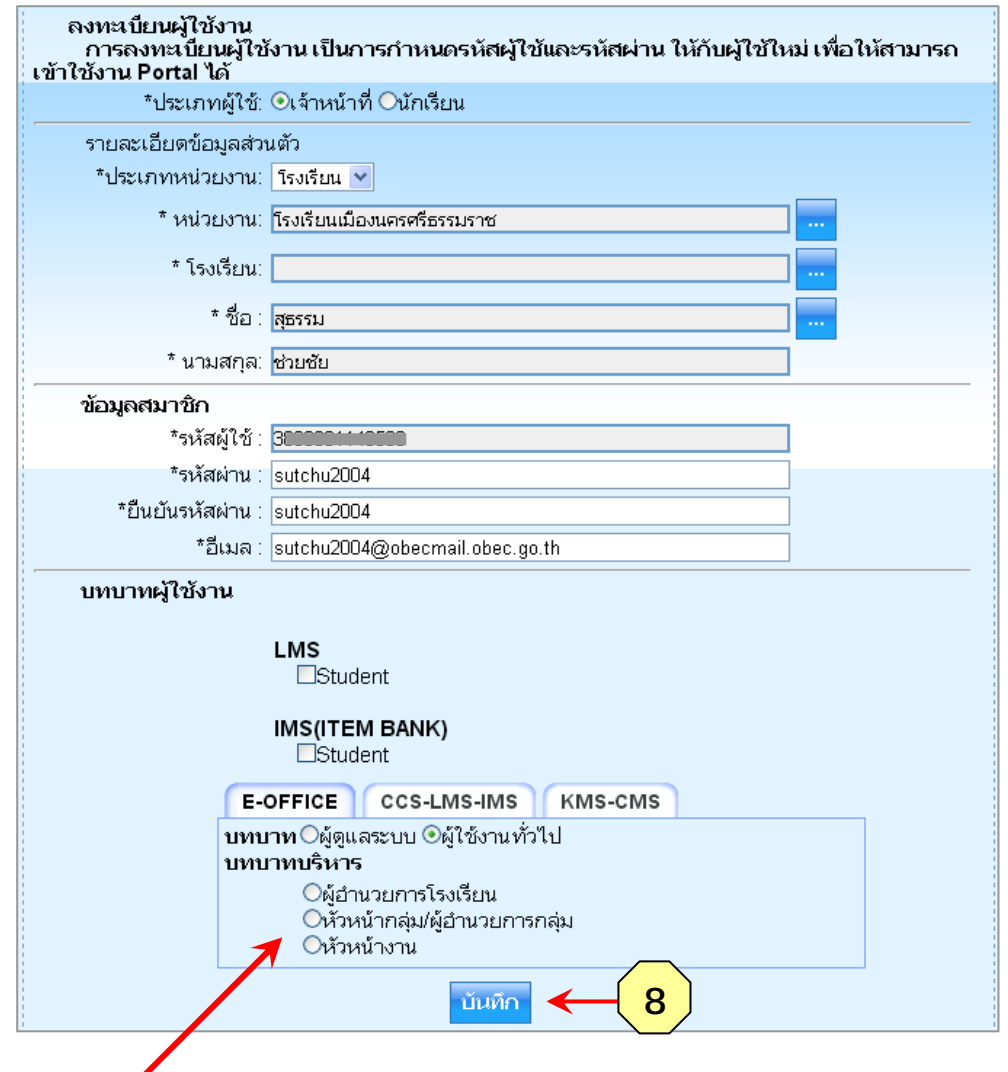

สําหรับรองผู้อํานวยการ จะต้องไปกําหนดบทบาทบริหารในโครงสร้างสายบังคับบัญชา (Organize Structure)

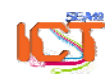

พจนพร รุ่งทอง... ศูนย์เทคโนโลยีสารสนเทศและการสื่อสาร สพม.12 (ปรับปรุง : 30 กันยายน 2556)

### **ลงทะเบียนผใชู้ ้ : หัวหน้ากลุ่ม**

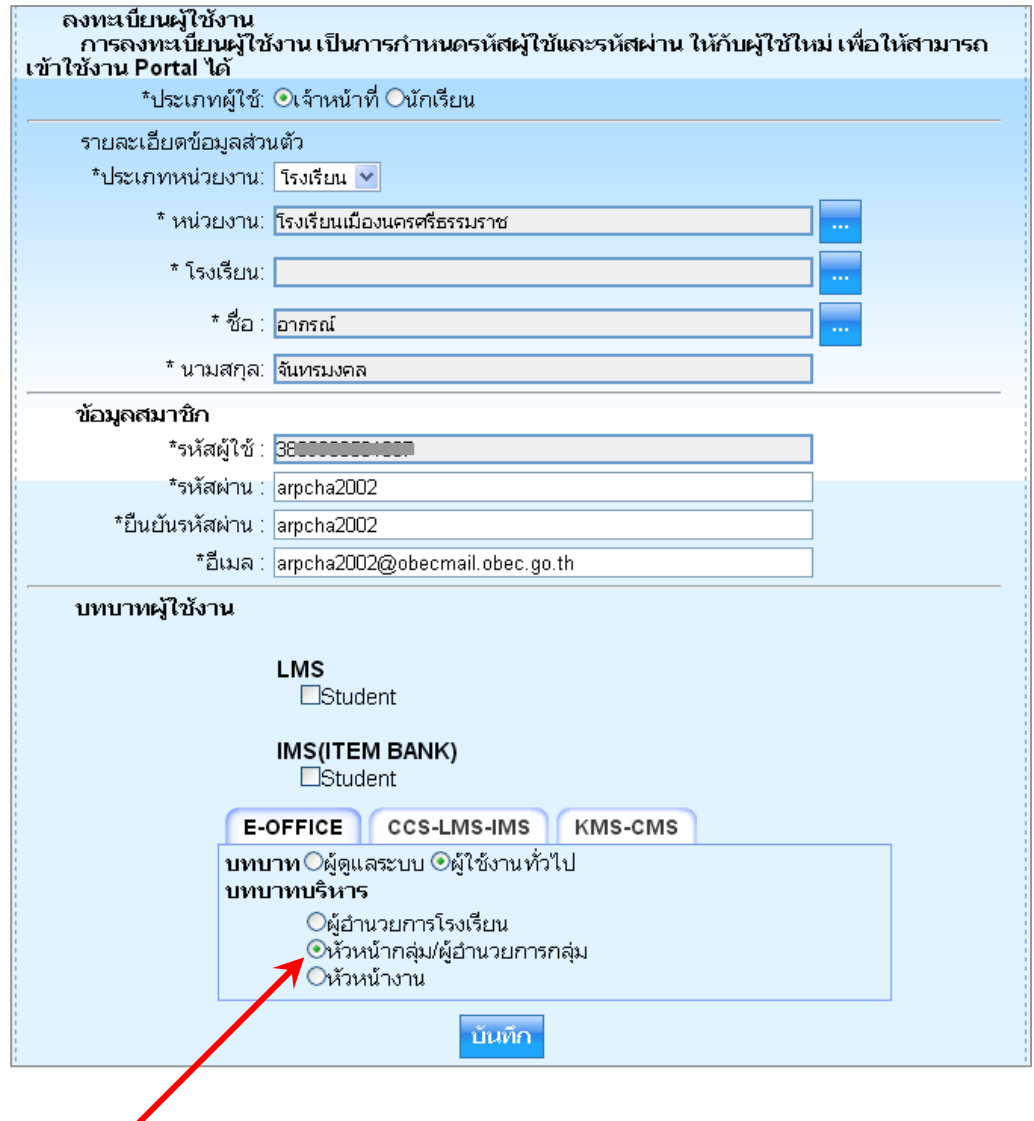

# **กําหนดบทบาทบริหาร ใหก้ับบุคลากรทเปี่ ็นหัวหน้ากลมุ่**

#### \* หมายเหตุ

 หากในกลุ่ม มีทั้งหัวหน้ากลุ่ม และหัวหน้างาน ให้กําหนดบทบาทเฉพาะผู้ที่เป็น **หัวหน้ากลุ่ม** ี เนื่องจากพบว่า การกำหนดให้มีทั้ง 2 ตำแหน่ง ในกลุ่มเดียวกัน จะมีปัญหาเรื่องสิทธิที่ซ้ำซ้อนกัน

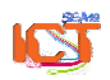